# **MUNT** SCI

# Audio – úprava a střih pro výuková videa

Prezentace je vytvořena v rámci projektu ZIP, reg. č. CZ.02.3.68/0.0/0.0/19\_068/0016170

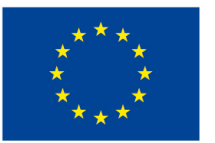

**EVROPSKÁ UNIE** Evropské strukturální a investiční fondy Operační program Výzkum, vývoj a vzdělávání

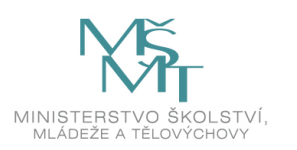

### **Osnova**

□Úvod do audia ̶Základní pojmy ̶Formáty zvukových stop ̶Mikrofony a doporučení□Audio programy ̶Praktická část střihu a úpravy audia

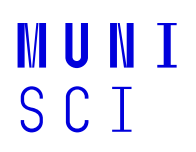

# Úvod do audia

□Co to je audio?

3Multimedia ve výuce I **MUNI** SCI

# Úvod do audia

□Co to je audio?

**□Mluvené slovo** vs. hudba vs. zvukové efekty a šumy

### $□$ Lidské ucho – rozsah 16–20 000 Hz

 $\square$ Nemusí být jenom omezení v lidském uchu  $\odot$ □ukázka: <u>https://www.youtube.com/watch?v=qNf9nzvnd1k&ab\_channel=adminofthissite</u>

4Multimedia ve výuce I MU N SCI

# Základní pojmy

̶Frekvenční rozsah

̶Vzorkovací frekvence (standard pro CD 44,1 kHz)

- $\Box$ Bitrate (kbps; většinou dostačující 128 kbps) "kvalita"
- ̶BPM (údery za minuty; taneční hudba 120–130 a více BPM)
- ̶Filtry
- ̶Šum
- $\Box$ Hlasitost (dB)  $\Box$

̶Mikrofonní vstupy: XLR, jack 3,5 mm (6,3 mm, 2,5 mm), USB

### Formáty audio stop

#### ̶Typy formátů

 $\Box$ MP3 – komprese, zmenšení až na desetinu, odstranění zvuků pro člověka "nedůležitých"

 $\square$ wav – "ořezání" vyšších frekvencí, bezztrátová komprese

̶wma– speciální Windows kodek

⊟flac – bezztrátová komprese<br>⊡esse – šeste v telefenesh

 $\Box$ ogg – často v telefonech

□Je potřeba kvalitnější audio? Hudba vs. hlas?

#### Úkoly

 ̶Kolik místa zabere jedna zvuková stopa ve formátu .mp3 a.wav?̶Upravte přenosová rychlost (kvalitu nahrávky). Jak se změnila velikost?

# **Mikrofony**

#### ̶Dynamické a kondenzátorové, případně USB mikrofony

□**Dynamické** – menší vzdálenosti, méně citlivé, větší směrovost (více osob současně)<br>□Kender=éterevé – netšehe fenteresvéhe nenájení (vštšine); eneciální = ulkové kerte ̶Kondenzátorové – potřeba fantomového napájení (většinou speciální zvuková karta / zařízení), přirozenější zvuk, citlivé na šum

̶USB mikrofony – bez nutnosti externích či složitých zapojení

̶Záhlavní, ruční, integrovaný

□Předem si ujasnit **počet účastníků** a potřebnou **směrovost** 

□Frekvenční omezení a mnoho dalšího (pro profesionální využití

 $\odot)$ 

### Doporučení pro záznam

̶Některé šumy se špatně filtrují –– využití tzv. pop filtrů **□Pozor na ozvěny v místnosti** ̶Předem vyzkoušet omezení hlasitosti mikrofonu

8Multimedia ve výuce I MINN SCI

# Audio programy

- □Audacity
- **□Goldawave**
- ̶Adobe Audition CC
- □Online programy (https://audiomass.co/,
- https://twistedwave.com/online)
- ̶Současně pro úpravu videa (většinou omezené možnosti ve verzích zdarma) – příští hodina

### Praktická část I

̶Nahrajte si Váš hlas na mobilní telefon/tablet. Můžete namluvit zprávu, zazpívat (záleží na aktuálních opatřeních ☺), atp.̶Stejnou nahrávku proveďte i v nahrávacím studiu.̶Následně porovnejte nahrávky, šum a zkreslení hlasu.**∣Úkoly** 

̶Odfiltrování šumu ̶Úprava hlasitosti□Změna dynamiky hlasu

10 Multimedia ve výuce I

# Praktická část II

#### ̶Úkoly

⊟"Namixujte" několik nahrávek

□Vyhledejte instrumentální hudbu (či hudbu s delší předehrou) – podkres<br>□Pǎidéní podkresu ( podmenu") k \/ošemu blesu

□Přidání podkresu ("podmazu") k Vašemu hlasu

□Zkouška vytvoření vlastního "podmazu"

̶Youtube

̶Zkuste převod videa na audio – vyhledejte nějaký online nástroj

### Vytvoření podcastu

#### ̶Zamyšlení nad

□formou,

**□délkou,** 

**□skupinou posluchačů**,

 $\square$ tématy, ...

̶Pořízení techniky (hardwarová část)

**□Provedení korektury nahrávky (softwarová část)** 

̶Publikace (YouTube, Spotify, webové stránky…)

### Dotazy a diskuze

13 Multimedia ve výuce I

**MUNI** SCI

# **Zdroje**

□Formáty ukládání zvukových dat. *Audiozone.cz* [online]. Praha: ATLANTIDA, 2013 [cit. 2021-09-23]. Dostupné z: https://www.audiozone.cz/recenze/formaty-ukladani-zvukovych-dat-t20011.html ̶Mikrofony. Recenzer.cz [online]. Praha: Converso Group, 2021 [cit. 2021-08-19]. Dostupné z: https://www.recenzer.cz/mikrofony/

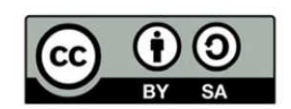

"Tento materiál, Popis inovace předmětu C7660, jehož autorem je Mgr. Tomáš Bouchal, který je dostupný z: **Databáze výstupů projektů OP VVV**, (https://databaze.opvvv.msmt.cz), lze užít v souladu s licenčními podmínkami **Creative Commons BY-SA 4.0 International** 

(https://creativecommons.org/licenses/by‐sa/4.0/legalcode). Uvedené se nevztahuje na díla nebo jiné předmětyochrany (např. obrazovou či fotografickou dokumentaci), které jsou ve výstupu užity zejména na základě smluvní licence nebo výjimky či omezení příslušných práv, jak je uvedeno u konkrétního jednotlivého předmětu ochrany."